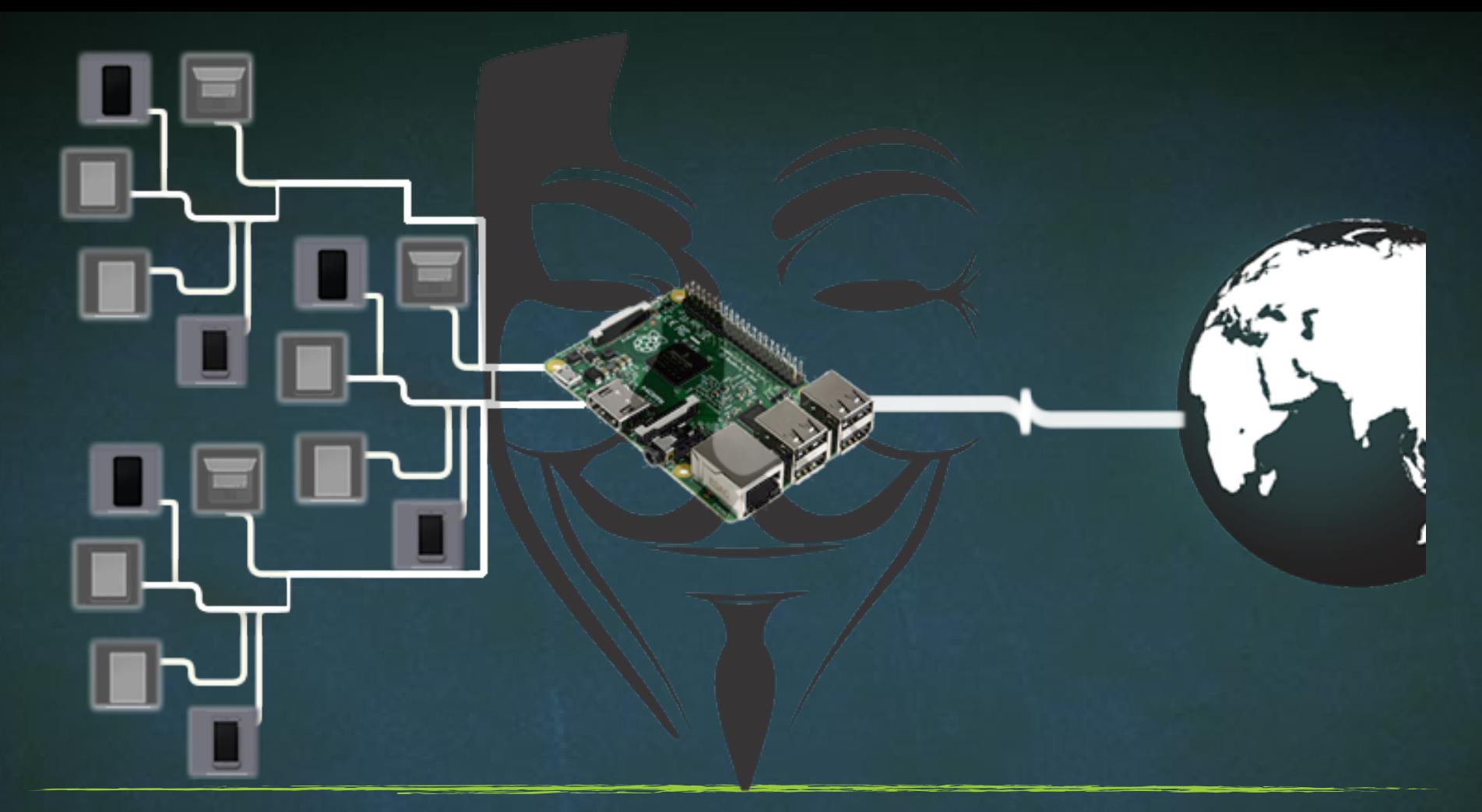

## Advance MITM Attacks Using Raspberry PI

## Setup VNC server on kali machine

Commands

- apt-get install xIIvnc
- x11vnc –storepasswd

x11vnc -ncache 10 -auth guess -nap -forever -loop -repeat rfbauth /root/.vnc/passwd -rfbport 5900